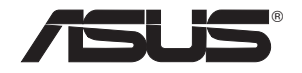

# **PCE-N53**

## **Bezdrátová dvoupásmová karta PCI-E (Pro bezdrátové sítě standardu 802.11 a/g/b/n)**

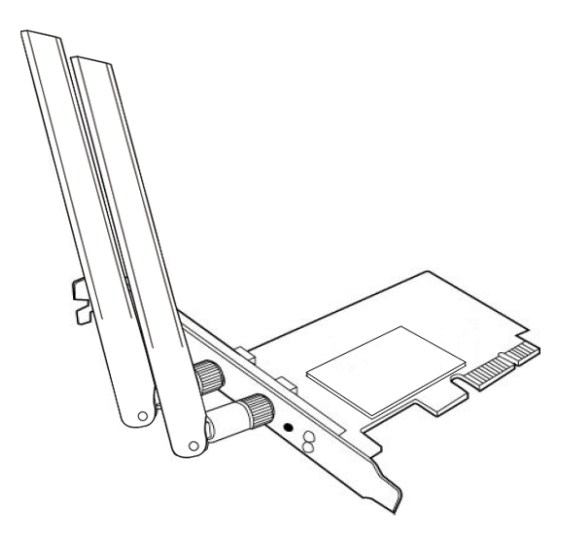

**Uživatelská příručka**

**CZ7147 / Únor 2012**

#### **Copyright © 2012 ASUSTeK Computer Inc. Všechna práva vyhrazena.**

Žádná část této příručky, včetně popsaných výrobků a softwaru, nesmí být kopírována, přenášena, přepisována, ukládána do paměťového zařízení nebo překládána do jakéhokoliv jazyka v žádné formě ani žádnými prostředky vyjma dokumentace, které kupující vytvoří jako zálohu, bez výslovného písemného souhlasu společnosti ASUSTeK Computer Inc. ("ASUS").

V následujících případech nebude záruka na výrobek nebo servis prodloužena: (1) byla provedena oprava, úprava nebo změna výrobku, která nebyla písemně povolena společností ASUS; nebo (2) sériové číslo výrobku je poškozeno nebo chybí.

ASUS POSKYTUJE TUTO PŘÍRUČKU "TAK, JAK JE", BEZ ZÁRUKY JAKÉHOKOLI DRUHU, AŤ VÝSLOVNÉ NEBO VYPLÝVAJÍCÍ, VČETNĚ, ALE NIKOLI JEN, PŘEDPOKLÁDANÝCH ZÁRUK NEBO PODMÍNEK PRODEJNOSTI A VHODNOSTI PRO URČITÝ ÚČEL. V ŽÁDNÉM PŘÍPADĚ NEBUDE FIRMA ASUS, JEJÍ ŘEDITELÉ, VEDOUCÍ PRACOVNÍCI, ZAMĚSTNANCI ANI ZÁSTUPCI ODPOVÍDAT ZA ŽÁDNÉ NEPŘÍMÉ, ZVLÁŠTNÍ, NAHODILÉ NEBO NÁSLEDNÉ ŠKODY (VČETNĚ ZA ZTRÁTU ZISKŮ, ZTRÁTU PODNIKATELSKÉ PŘÍLEŽITOSTI, ZTRÁTU POUŽITELNOSTI ČI ZTRÁTU DAT, PŘERUŠENÍ PODNIKÁNÍ A PODOBNĚ), I KDYŽ BYLA FIRMA ASUS UPOZORNĚNA NA MOŽNOST TAKOVÝCH ŠKOD ZPŮSOBENÝCH JAKOUKOLIV VADOU V TÉTO PŘÍRUČCE NEBO VE VÝROBKU.

TECHNICKÉ ÚDAJE A INFORMACE OBSAŽENÉ V TÉTO PŘÍRUČCE JSOU POSKYTNUTY JEN PRO INFORMACI, MOHOU SE KDYKOLIV ZMĚNIT BEZ PŘEDCHOZÍHO UPOZORNĚNÍ, A NEMĚLY BY BÝT POVAŽOVÁNY ZA ZÁVAZEK FIRMY ASUS. ASUS NEODPOVÍDÁ ZA ŽÁDNÉ CHYBY A NEPŘESNOSTI, KTERÉ SE MOHOU OBJEVIT V TÉTO PŘÍRUČCE, VČETNĚ VÝROBKŮ A SOFTWARU V PŘÍRUČCE POPSANÝCH.

Výrobky a názvy firem v této příručce mohou, ale nemusí být obchodními známkami nebo copyrighty příslušných firem, a používají se zde pouze pro identifikaci a objasnění a ve prospěch jejich majitelů, bez záměru poškodit cizí práva.

## **Kontaktní informace**

#### **ASUSTeK Computer Inc. (Asia-Pacific)**

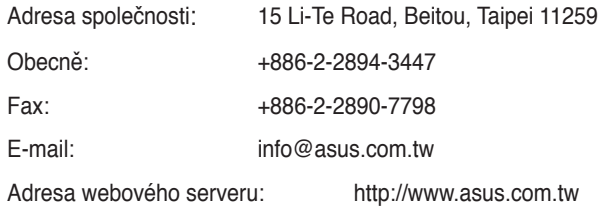

#### **ASUS Computer International (Amerika)**

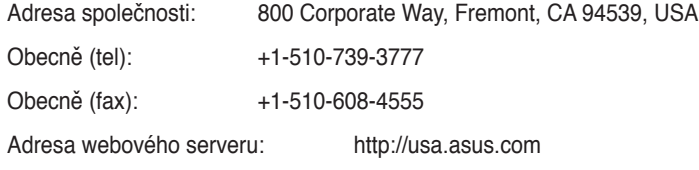

#### **Technická podpora**

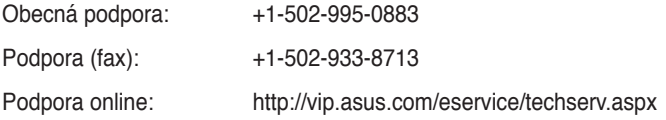

### **ASUS Computer GmbH (Německo a Rakousko)**

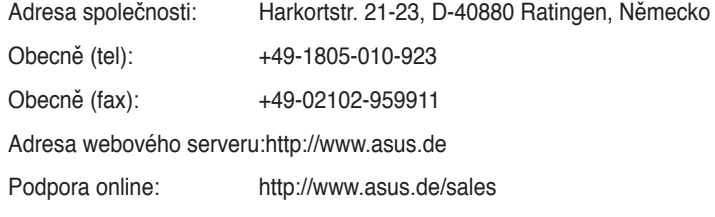

## **Technická podpora**

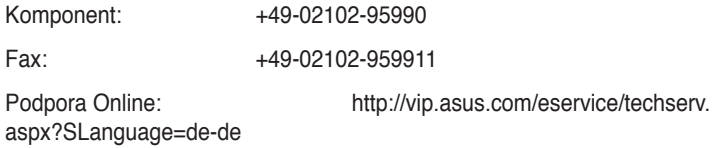

**Bezdrátová dvoupásmová karta PCI-E-N53– uživatelská příručka** 

## **Obsah**

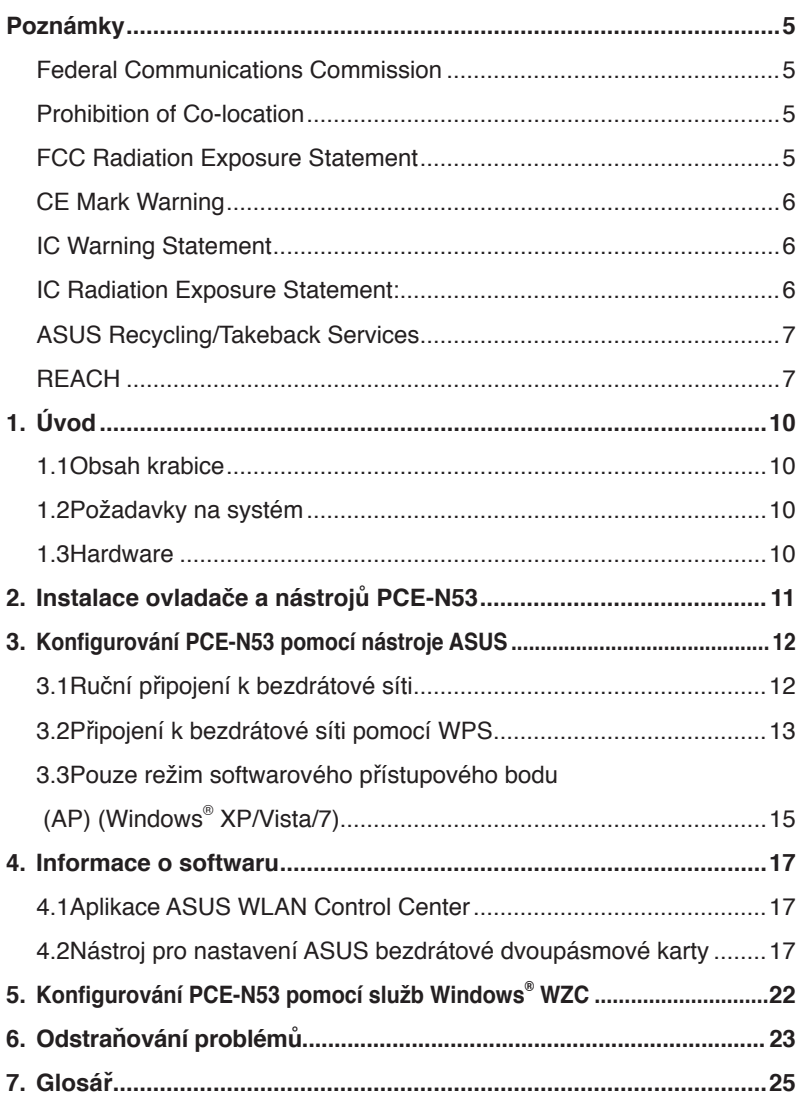

## <span id="page-4-0"></span>**Poznámky**

#### **Federal Communications Commission**

This device complies with FCC Rules Part 15. Operation is subject to the following two conditions:

- This device may not cause harmful interference, and
- This device must accept any interference received, including interference that may cause undesired operation.

This equipment has been tested and found to comply with the limits for a class B digital device pursuant to part 15 of the FCC Rules. These limits are designed to provide reasonable protection against harmful interference in a residential installation. This equipment generates, uses and can radiate radio frequency energy and, if not installed and used in accordance with the instructions, may cause harmful interference to radio communications. However, there is no guarantee that interference will not occur in a particular installation. If this equipment does cause harmful interference to radio or television reception, which can be determined by turning the equipment off and on, the user is encouraged to try to correct the interference by one or more of the following measures:

- Reorient or relocate the receiving antenna.
- Increase the separation between the equipment and receiver.
- Connect the equipment into an outlet on a circuit different from that to which the receiver is connected.
- Consult the dealer or an experienced radio/TV technician for help.

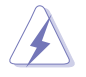

**WARNING:** Any changes or modifications not expressly approved by the party responsible for compliance could void the user's authority to operate the equipment.

## **Prohibition of Co-location**

This device and its antenna(s) must not be co-located or operating in conjunction with any other antenna or transmitter.

### **FCC Radiation Exposure Statement**

This equipment complies with RFCC radiation exposure limits set forth for an uncontrolled environment .

This equipment should be installed and operated with minimum 20cm between the radiator and your body.

## <span id="page-5-0"></span>**CE Mark Warning**

This is a Class B product, in a domestic environment, this product may cause radio interference, in which case the user may be required to take adequate measures.

Operation Channels: Ch1~11 for N. America, Ch1~14 Japan, Ch1~ 13 Europe (ETSI)

## **IC Warning Statement**

Under Industry Canada regulations, this radio transmitter may only operate using an antenna of a type and maximum (or lesser) gain approved for the transmitter by Industry Canada. To reduce potential radio interference to other users, the antenna type and its gain should be so chosen that the equivalent isotropically radiated power (e.i.r.p.) is not more than that necessary for successful communication.

This radio transmitter(IC: 3568A-PCEN53) has been approved by Industry Canada to operate with the antenna types listed below with the maximum permissible gain and required antenna impedance for each antenna type indicated. Antenna types not included in this list, having a gain greater than the maximum gain indicated for that type, are strictly prohibited for use with this device.

This Class [B] digital apparatus complies with Canadian ICES-003.

Cet appareil numérique de la classe [B] est conforme à la norme NMB-003 du Canada.

For product available in the USA/Canada market, only channel 1~11 can be operated. Selection of other channels is not possible.

## **IC Radiation Exposure Statement:**

This equipment complies with IC RSS-102 radiation exposure limits set forth for an uncontrolled environment. This equipment should be installed and operated with minimum distance 20cm between the radiator & your body.

Operation is subject to the following two conditions: (1) this device may not cause interference, and (2) this device must accept any interference, including interference that may cause undesired operation of the device.

### <span id="page-6-0"></span>**ASUS Recycling/Takeback Services**

ASUS recycling and takeback programs come from our commitment to the highest standards for protecting our environment. We believe in providing solutions for you to be able to responsibly recycle our products, batteries, other components as well as the packaging materials. Please go to http://csr.asus.com/english/Takeback.htm

for the detailed recycling information in different regions.

#### **REACH**

Complying with the REACH (Registration, Evaluation, Authorisation, and Restriction of Chemicals) regulatory framework, we published the chemical substances in our products at ASUS REACH website at http://csr.asus.com/english/REACH.htm.

## **EC Declaration of Conformity**

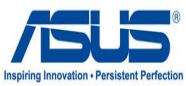

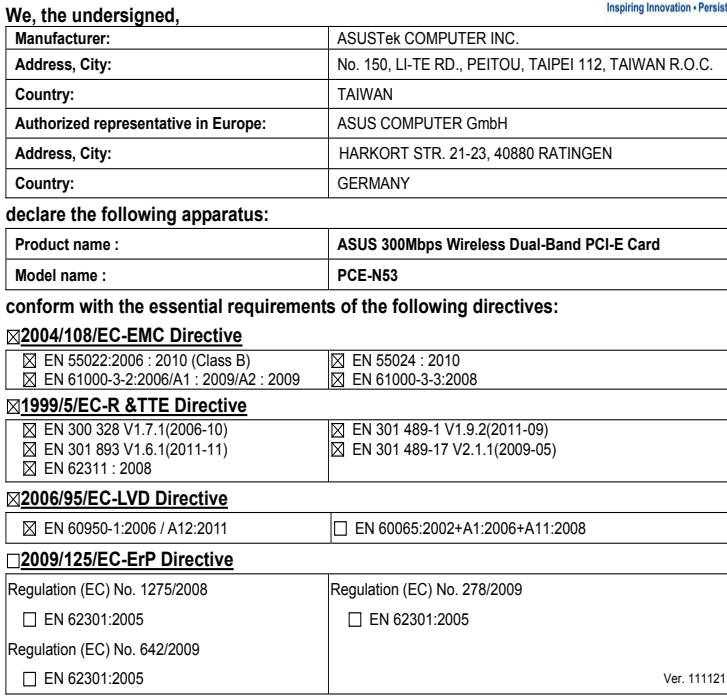

**CE marking**

(EC conformity marking)

Position : **CEO** Name : **Jerry Shen**

 $\rho_{\alpha}$ 

Signature : **\_\_\_\_\_\_\_\_\_\_**

**Declaration Date: May 18, 2012 Year to begin affixing CE marking:2012** 

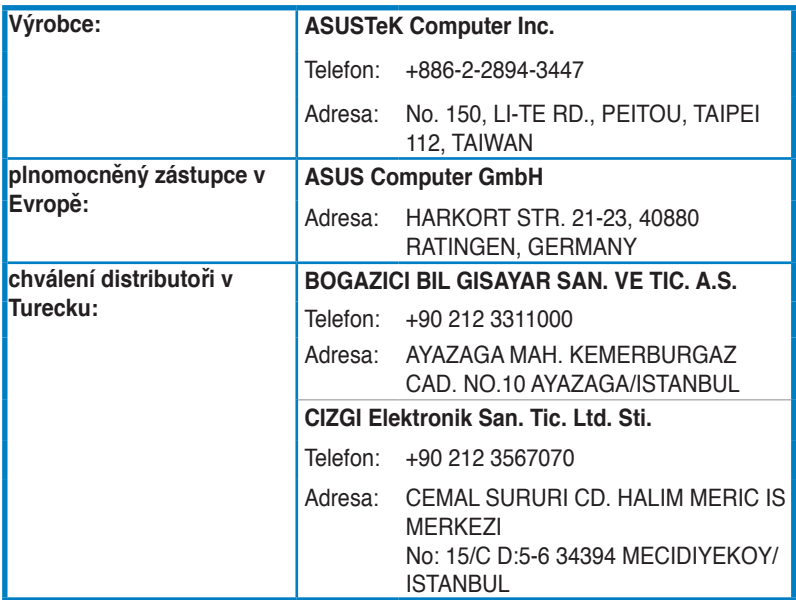

EEE Yönetmeliğine Uygundur.

## <span id="page-9-0"></span>**1. Úvod**

#### **1.1 Obsah krabice**

Zkontrolujte, zda krabice s kartou PCE-N53 WLAN obsahuje následující položky.

- Karta ASUS PCE-N53 WLAN x1 í dipólová anténa x1
	-
- Stručná příručka x1 Podpůrný disk CD x1
- Nízkoprofilový držák x1 · Záruční list x1

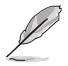

**POZNÁMKA:** Pokud je některá z výše uvedených položek poškozena nebo chybí, ihned se obraťte na prodejce.

#### **1.2 Požadavky na systém**

Před používáním karty PCE-N53 WLAN zkontrolujte, zda váš systém splňuje následující podmínky:

- Windows® Vista/XP/7 • Standardní 32bitový slot PCI
- 512MB systémové paměti nebo více Jednotka optického disku

#### **1.3 Hardware**

#### **Indikátor stavu**

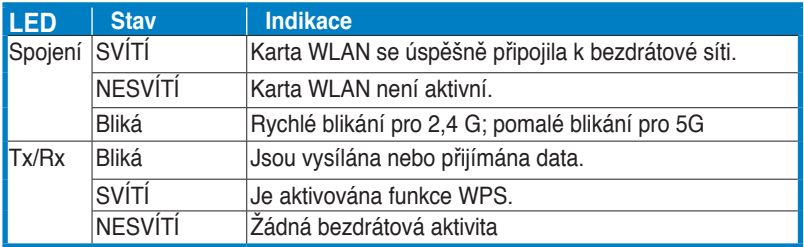

#### **Tlačítko WPS hardwaru (pouze pro operační systém Windows® )**

Stiskněte a podržte tlačítko WPS přibližně 3 sekundy nebo zvolte "Use the WPS buton" (Použít tlačítko WPS) v rozhraní WPS Wizard (Průvodce WPS) a potom se stisknutím hardwarového tlačítka připojte k bezdrátovému připojení.

#### **Vnější dipólová anténa**

Krabice s kartou PCE-N53 WLAN obsahuje vnější dipólovou anténu. Pro dosažení maximálního dosahu a optimální kvality spojení doporučujeme zorientovat vnější anténu rovně nahoru.

## <span id="page-10-0"></span>**2. Instalace ovladače a nástrojů PCE-N53**

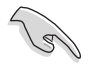

**DŮLEŽITÉ:** Před instalováním ovladače a nástrojů z dodaného podpůrného disku CD nainstalujte kartu ASUS PCE-N53 WLAN do počítače.

Pokyny pro instalaci ovladače a nástrojů pro kartu ASUS PCE-N53 WLAN:

1. Vložte dodaný podpůrný disk CD do optické jednotky. Pokud je v počítači aktivováno automatické spouštění, zobrazí se obrazovka automatického spouštění.

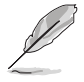

**POZNÁMKA:** Pokud funkce automatického spouštění není v počítači aktivována, spusťte podpůrný disk CD poklepáním na soubor **SETUP. EXE** v kořenovém adresáři.

2. V nabídce automatického spuštění 3. Zobrazí se okno **InstallShield Wizard**  vyberte požadovaný jazyk a klepněte na tlačítko **Install Utilities (Instalovat nástroje)/Driver (ovladač)**.

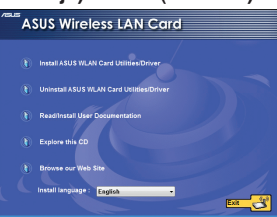

4. Klepnutím na tlačítko **Install (Instalovat)** zahajte instalaci.

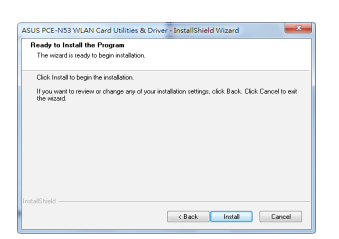

6. Po restartování počítače vyberte možnost **Use ASUS WLAN utilities (Použít nástroje ASUS WLAN)**, aby mohl nástroj ASUS spravovat kartu WLAN. Klepněte na tlačítko **OK**.

**(Průvodce InstallShield)**. Pokračujte klepnutím na tlačítko **Next (Další)**.

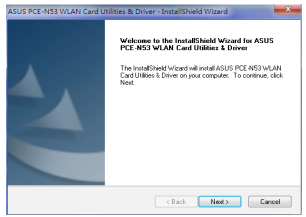

5.Vyberte možnost **Yes, I want to restart my computer now (Restartovat počítač)**. Dokončete instalaci klepnutím na tlačítko **Finish (Dokončit)**.

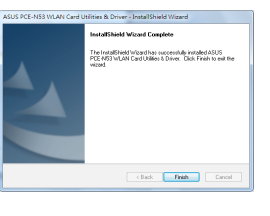

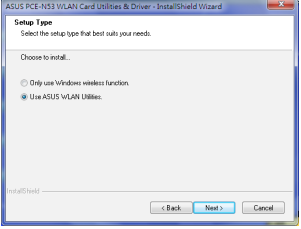

## <span id="page-11-0"></span>**3. Konfigurování PCE-N53 pomocí nástroje ASUS**

## **3.1 Ruční připojení k bezdrátové síti**

Pokyny pro ruční připojení PCE-N53 ke stanici (režim Ad Hoc):

- 1. Klepněte pravým tlačítkem myši na ikonu nástroje pro nastavení karty ASUS WLAN na hlavním panelu operačního systému Windows® a potom vyberte možnost **Wireless Setting (Nastavení bezdrátového připojení)**.
- 2. Klepnutím na **Survey (Průzkum) > Search (Hledat)** můžete vyhledat bezdrátové sítě. Vyberte síť (AP ze seznamu dostupných sítí) a potom klepněte na **Connect (Připojit)**.

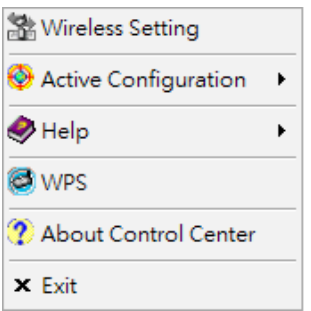

3. Je-li na AP nebo stanici aktivováno zabezpečení, proveďte na kartě WLAN stejná nastavení zabezpečení, jako na AP nebo na stanici. Klepněte na tlačítko **Save (Uložit)**.

Instalace je dokončena. Na stránce **Status (Stav)** se zobrazí informace, jako například stav přidružení, aktuální rychlost přenosu dat a stav bezdrátového spojení.

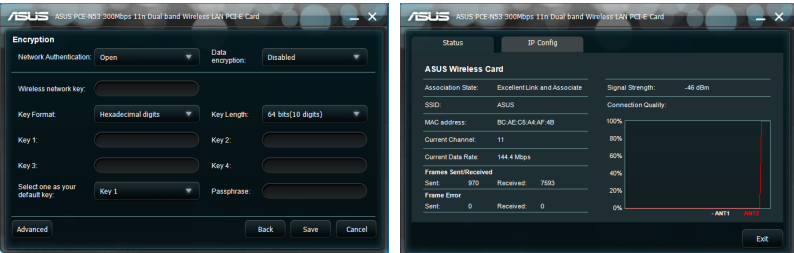

## <span id="page-12-0"></span>**3.2 Připojení k bezdrátové síti pomocí WPS**

Tato karta ASUS PCE-N53 WLAN podporuje funkci WPS, která usnadňuje konfigurování zabezpečené bezdrátové sítě.

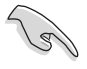

**DŮLEŽITÉ:** Přesvědčte se, že AP nebo stanice, ke které se pokoušíte připojit, podporuje funkci WPS.

Pokyny pro připojení PCE-N53 k AP nebo stanici s aktivovanou funkcí WPS pomocí tlačítka WPS:

1. Klepněte na kartu **WPS**.

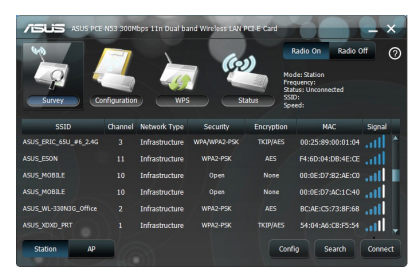

3. Stisknutím tlačítka WPS na AP nebo stanici navažte bezdrátové spojení. Obrázek ukazuje, že funkce WPS vyhledává síť.

2. Vyberte **Use the WPS buton (Použít tlačítko WPS),** a potom klepněte na

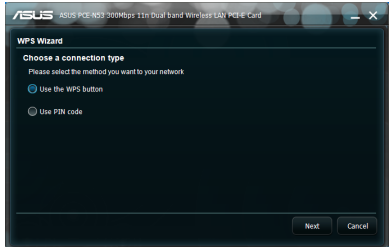

4. Klepněte na tlačítko **Finish (Dokončit)**. Obrázek ukazuje, že se karta WLAN úspěšně připojila k síti.

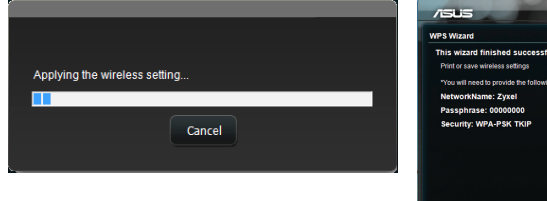

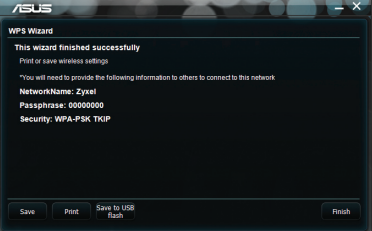

Pokyny pro připojení PCE-N53 k AP nebo stanici s aktivovanou funkcí WPS pomocí kódu PIN:

- 1. Nebo vyberte **Use PIN code (Použít**  2. Zadejte 8místný kód PIN z webového **kód PIN)**.
	- uživatelského rozhraní sítě (AP). Vyberte, klepněte na **Next (Další**).

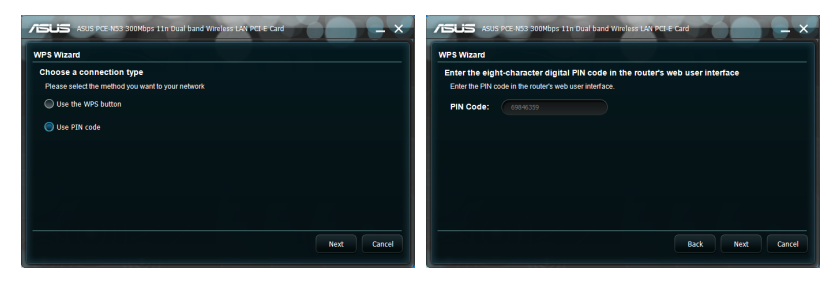

3. Klepněte na tlačítko **Finish (Dokončit)**. Obrázek ukazuje, že se karta WLAN úspěšně připojila k síti.

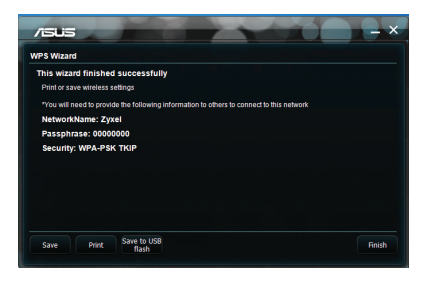

### <span id="page-14-0"></span>**3.3 Pouze režim softwarového přístupového bodu (AP) (Windows® XP/Vista/7)**

**T**ato karta ASUS PCE-N53 WLAN podporuje režim softwarového přístupového bodu (AP). V tomto režimu se tato karta WLAN chová jako virtuální přístupový bod (AP).

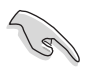

**DŮLEŽITÉ**: Před konfigurováním režimu softwarového přístupového bodu (AP) připojte počítač k pevné síti pro poskytnutí síťového přístupu pro bezdrátové klienty.

Pokyny pro přepnutí do režimu

softwarového přístupového bodu (AP):

- 1. Klepnutím na AP přepněte na režim Soft **AP** (Softwarový AP).
- 2. Klepněte na kartu **General (Obecné)**  a potom klepnutím na **ICS** aktivujte **ICS**. Zobrazí se tabulka **General (Obecné)**, na které jsou zobrazeni bezdrátoví klienti, kteří se aktuálně připojují k softwarovému AP.
- 3. Vyberte síť (stanici) ze seznamu dostupných sítí a potom klepněte na **Apply (Použít).**

Obrázek vpravo ukazuje, že karta WLAN byla úspěšně přepnuta do režimu softwarového přístupového bodu AP.

• Ikona Nástroje pro nastavení karty ASUS WLAN \* na hlavním panelu se změní na ikonu Nástroje bezdrátového přístupového bodu ASUS  $\frac{100}{25}$ .

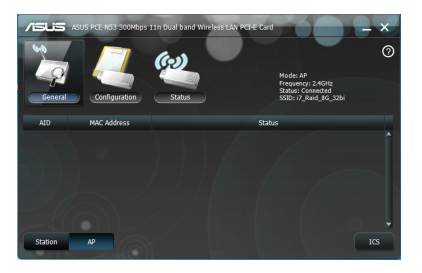

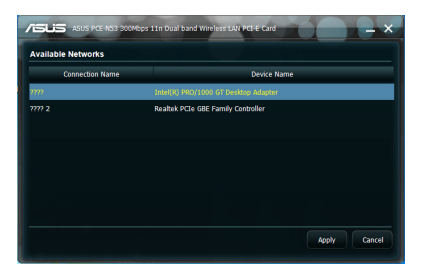

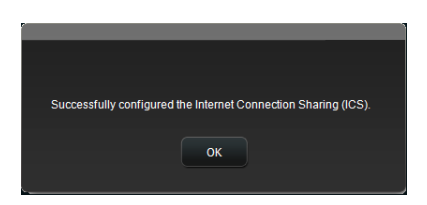

V režimu softwarového přístupového bodu můžete omezovat bezdrátové klienty, kteří se přidružují ke kartě WLAN, prostřednictvím funkce řízení přístupu. Klepněte na **Configuration (Konfigurace) > Edit Config (Upravit konfiguraci) > ACL**.

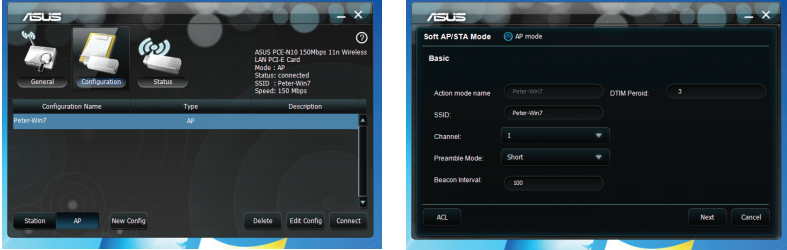

Chcete-li deaktivovat funkci řízení přístupu, vyberte položku **Disable (Deaktivovat)**  v rozevíracím seznamu **Access Control Policy (Zásady vzdáleného přístupu)**.

Pokyny pro povolení přidružení

bezdrátového klienta ke kartě WLAN:

1. Vyberte položku **Accept (Přijmout)** v rozevíracím seznamu **Access Control Policy (Zásady vzdáleného přístupu)**

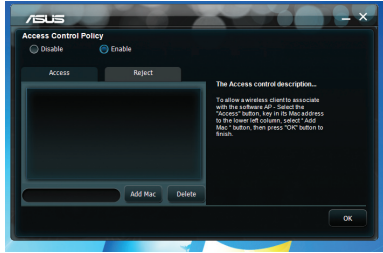

- 2. Zadejte adresu MAC do pole **Access Control List (Seznam řízení přístupu).**
- 3. Klepněte na tlačítko **Add (Přidat)**.

Ke kartě WLAN se mohou přidružovat pouze bezdrátové klienti, kteří se nacházejí v seznamu Accept (Přijmout).

Pokyny pro zákaz přidružení bezdrátového klienta ke kartě WLAN:

- 1. Vyberte položku Reject (Odmítnout) v rozevíracím seznamu Access Control Policy (Zásady vzdáleného přístupu)
- 2. Zadejte adresu MAC do pole Access Control Policy (Zásady vzdáleného přístupu).
- 3. Klepněte na tlačítko Add (Přidat).

Bezdrátoví klienti, kteří se nacházejí v seznamu Reject (Odmítnout), nemají dovoleno přidružovat se ke kartě WLAN.

## <span id="page-16-0"></span>**4. Informace o softwaru**

## **4.1 Aplikace ASUS WLAN Control Center**

Aplikace ASUS WLAN Control Center obsahuje ASUS WLAN Card Setting Utility (Nástroj pro nastavení karty ASUS WLAN) (Station mode) (režim Stanice) a ASUS Wireless Access Point Utility (Nástroj bezdrátového přístupového bodu ASUS) (Soft AP mode) (režim softwarového přístupového bodu AP), které umožňují snadno spravovat kartu WLAN.

## **4.2 Nástroj pro nastavení ASUS bezdrátové dvoupásmové karty**

Nástroj pro nastavení ASUS bezdrátové dvoupásmové karty nabízí jednoduché rozhraní pro konfigurování bezdrátových připojení. V této části jsou popsána tlačítka, pole a možnosti konfigurace v uživatelském rozhraní.

Chcete-li spustit nástroj WLAN, klepnutím na **Start > All Programs (Všechny programy) > ASUS Wireless LAN Card (Karta ASUS WLAN)**. Ikona na hlavním panelu se změní podle obrázku.

#### **ASUS bezdrátové dvoupásmové karty Setting Utility na hlavním panelu**

Klepnutím pravým tlačítkem myši na ikoně nástroje AASUS bezdrátové

dvoupásmové karty na hlavním panelu se zobrazí následující a Wireless Setting možnosti:

- **Bezdrátová nastavení** Spustí nástroj ASUS WLAN Card Setting Utility.
- **Aktivovat konfiguraci)** Aktivuje přednastavený profil.
- **Nápověda -** Spustí soubor nápovědy.
- **WPS -** Spustí průvodce WPS.
- **O aplikaci Control Center** Zobrazí verzi aplikace Control Center.

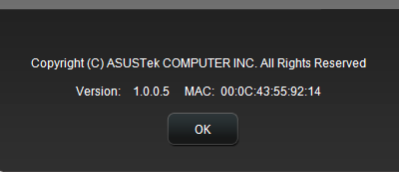

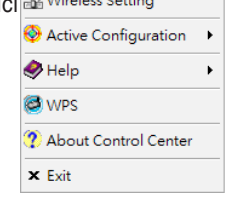

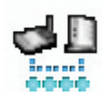

Klepnutím levým tlačítkem myši na ikoně nástroje ASUS WLAN Card Setting Utility na hlavním panelu se zobrazí následující možnosti:

- **Zapnout bezdrátové připojení –** Zapne bezdrátové připojení.
- · Wireless Radio on **Wireless Radio off**
- Search & Connect
- **Vypnout bezdrátové připojení** Vypne bezdrátové připojení.
- **Vyhledat a připojit** Zobrazí dostupné bezdrátové sítě.

Poklepáním na této ikoně spustíte nástroj ASUS bezdrátové dvoupásmové karty Setting Utility.

**Survey (Průzkum)** – zobrazí stav připojení:

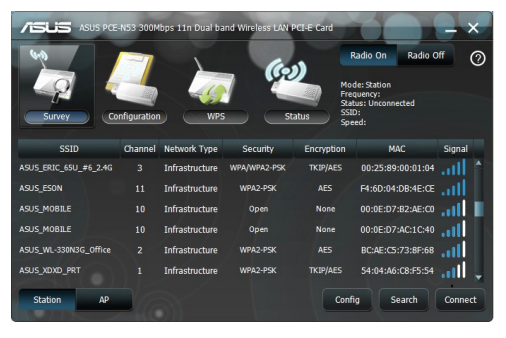

**SSID -** Zobrazuje název bezdrátové sítě, ke které se karta WLAN připojuje.

**Asdresa MAC -** Ukazuje hardwarovou adresu karty WLAN. Adresa MAC je jednoznačný identifikátor přiřazený k síťovým zařízením. Skládá se z šesti skupin dvou šestnáctkových číslic (0 až 9 a A až F) oddělených dvojtečkami, například 00: E0:18:F0:05:C0.

**Channel (Kanál)-** Zobrazuje kanál bezdrátové sítě.

**Aktuální rychlost přenosu dat –** Zobrazuje aktuální rychlost přenosu dat.

**Network Type (Typ sítě)** – zobrazí typ karty WLAN, například infrastruktura.

**Security (Zabezpečení)** – zobrazí šifrování bezdrátových sítí.

**Search (Hledat)** – zobrazí bezdrátové sítě, ke kterým se karta WLAN připojuje.

#### **Konfigurace – Základní**

#### **Typ sítě**

**Infrastruktura** – Slouží k výběru režimu Infrastruktura pro navázání připojení s přístupovým bodem AP.

**Ad Hoc –** Slouží k výběru režimu Ad Hoc pro komunikaci se stanicí. Síť Ad Hoc se vytváří rychle a snadno bez předchozího plánování. Například můžete sdílet

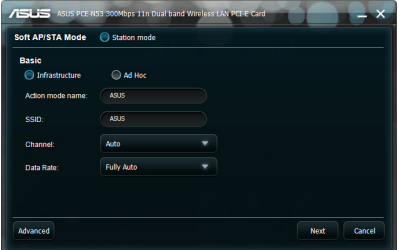

poznámky ke schůzce mezi zasíťovanými počítači v jednací místnosti.

**Action mode name (Název akčního režimu) & Síťový název (SSID) -** Zadejte nebo vyberte z rozevíracího seznamu název SSID přístupového bodu AP nebo stanice, ke které se pokoušíte připojit. Název SSID musí obsahovat pouze platné znaky a může se skládat maximálně z 32 znaků s rozlišením malých a velkých písmen, například Bezdrátová LAN.

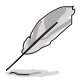

**POZNÁMKA:** Chcete-li umožnit, aby se karta WLAN mohla připojit k jakémukoli vyhledanému přístupovému bodu AP, nastavte pro identifikátor SSID nulový řetězec. Nulový řetězec nelze použít v režimu Ad Hoc.

**Kanál –** Vyberte rádiový kanál pro kartu WLAN. V režimu Infrastruktura karta WLAN automaticky vybere správný kanál požadovaný pro komunikaci s přístupovým bodem AP a v tomto poli bude uvedeno Auto (Automaticky). V režimu Ad Hoc můžete vybrat kanál pro kartu WLAN. Karty WLAN ve stejné síti mohou vzájemně komunikovat, jestliže mají stejné nastavení kanálu.

Rádiové kanály, které můžete používat, závisí na vyhláškách platných ve vaší zemi. V USA (FCC) a Kanadě (IC) jsou podporovány kanály 1 až 11. V Evropě (ETSI) jsou podporovány kanály 1 až 13. V Japonsku (MMK) jsou podporovány kanály 1 až 14.

**Rychlost přenosu dat - Automaticky:** Karta WLAN automaticky použije nejvhodnější rychlost přenosu dat.

**Jiné**

**Šifrování –** Zobrazí stránku Encryption (Šifrování).

**Upřesnit –** Zobrazí stránku Advanced (Upřesnit). Ve většině případů není třeba měnit výchozí hodnoty.

## **Konfigurace – Šifrování**

Stránka Encryption (Šifrování) umožňuje nakonfigurovat nastavení šifrování karty WLAN. Pro účely zachování důvěrnosti dat v bezdrátovém prostředí specifikuje standard IEEE 802.11 algoritmus WEP (Wired Equivalent Privacy) pro zajištění důvěrnosti přenosů, podobně jako u pevné sítě. Algoritmus WEP používá klíče pro

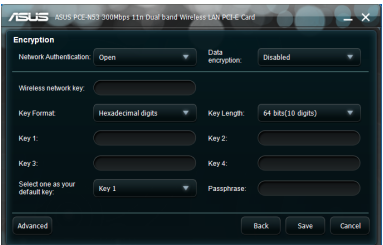

šifrování odeslaných paketů a pro dešifrování přijatých paketů. Proces šifrování dokáže zašifrovat části rámců tak, aby je ostatní uživatelé nemohli odhalit. Wi-Fi Protected Access (WPA) je vylepšený systém zabezpečení pro 802.11, který šifruje data odeslaná prostřednictvím rádiových vln. Systém WPA byl vyvinut pro překonání slabin protokolu WEP.

**Ověření v síti -** Nakonfigurujte ověření pro kartu WLAN. K dispozici jsou následující možnosti:

**Otevřít –** Nastaví síť fungující v režimu Otevřeného systému, který deaktivuje ochranu ověřením nebo používání šifrování WEP pro síť.

**Sdílené –** Nastaví síť fungující v režimu Sdíleného klíče, který používá pro síť šifrování WEP.

**WPA-PSK/WPA2-PSK –** Použije pro ověření v režimu Infrastruktura Předsdílený klíč WPA/Předsdílený klíč WPA2.

**Šifrování dat –** V režimu ověřování Otevřený a Sdílený jsou k dispozici následující možnosti: Žádné a WEP.

**Žádné –** Deaktivuje ochranu šifrováním pro kartu WEP.

**WEP –** Šifruje data před jejich přenášením vzduchem. Můžete komunikovat s bezdrátovými zařízeními, která používají stejné klíče WEP.

V režimech ověřování WPA-PSK/WPA2-PSK jsou k dispozici následující možnosti: TKIP (Temporal Key Integrity Protocol) a AES (Advanced Encryption Standard).

**TKIP -** Dynamicky generuje jedinečné klíče pro šifrování datových paketů.

**AES -** Nabízí silnější ochranu a zvyšuje složitost bezdrátového šifrování. Jedná se o metodu symetrického 128bitového blokového šifrování, které funguje simultánně na více síťových vrstvách.

**Klíč bezdrátové sítě (WEP) -** tuto volbu lze konfigurovat, když vyberete WEP v poli Data encryption (Šifrování dat). 64bitový klíč WEP používá 5 znaků ASCII (10 šestnáctkových číslic). 128bitový klíč WEP používá 13 znaků ASCII (26 šestnáctkových číslic).

**Formát klíče –** Umožňuje vybrat formát klíče.

**Ruční přidělení (WPA a WPA2)-** Umožňuje zadávat klíče WEP ručně.

**Délka klíče -** Umožňuje vybrat délku klíče. Pro 64bitové šifrování obsahuje každý klíč 10 šestnáctkových číslic nebo 5 znaků ASCII. Pro 128bitové šifrování obsahuje každý klíč 26 šestnáctkových číslic nebo 13 znaků ASCII.

**Výběr výchozího klíče –** Umožňuje vybrat jeden ze čtyř klíčů WEP jako výchozí.

## **Konfigurace – Upřesnit**

Tato stránka Advanced (Upřesnit) je určena zkušeným uživatelům pro konfigurování dodatečných parametrů karty WLAN. Doporučujeme zachovat výchozí hodnoty.

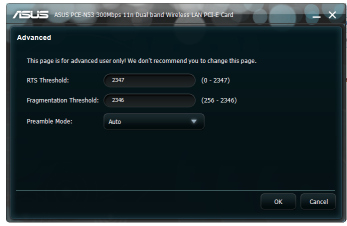

**Práh RTS (0-2347) -** Funkce RTS/CTS (Request to Send/Clear to Send) se používá k omezení kolizí mezi bezdrátovými počítači.

Je-li funkce RTS/CTS povolena, směrovač zablokuje odeslání datového rámce, dokud nedojde k navázání dalšího spojení RTS/CTS. Chcete-li funkci RTS/CTS aktivovat, nastavte specifickou prahovou hodnotu velikosti paketu. Doporučujeme použít výchozí hodnotu (2347).

**Práh fragmentace (256-2346) -** Fragmentace se používá k rozdělení rámců 802.11 na menší kousky (fragmenty), které jsou individuálně odeslány do cílového umístění. Chcete-li fragmentaci aktivovat, nastavte specifickou prahovou hodnotu velikosti paketu. Bude-li v síti WLAN docházet k nadměrnému počtu kolizí, vyzkoušejte různé hodnoty fragmentace pro zvýšení spolehlivosti přenášení rámců. Pro normální používání doporučujeme použít výchozí hodnotu (2346).

**Režim preambule -** Vyberte režim preambule.Výchozí hodnota je Auto.

## <span id="page-21-0"></span>**5. Konfigurování PCE-N53 pomocí služby Windows® WZC**

Pokyny pro připojení PCE-N53 k bezdrátové síti pomocí služby Windows® WZC:

1. Klepněte levým tlačítkem myši na ikonu ASUS WLAN Control Center na hlavním panelu a potom klepněte na Exit (Konec). ASUS WLAN Control Center bude vypnuto.

Klepnutím na **Windows Wireless (Bezdrátová síť systému Windows)** použijte.

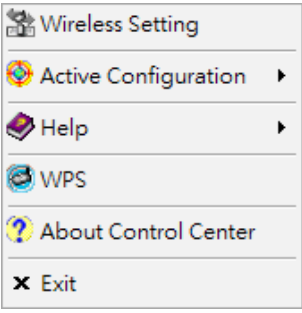

## <span id="page-22-0"></span>**6. Odstraňování problémů**

Tato kapitola obsahuje pokyny pro odstraňování problémů, se kterými se můžete setkat při instalování nebo používání karty ASUS PCE-N53 WLAN. Pokud problém přetrvává i po provedení těchto pokynů, požádejte o pomoc kvalifikovaného servisního technika.

#### **Jak mohu ověřit, zda je moje karta WLAN nainstalována správně?**

- 1. Klepněte pravým tlačítkem na položku **My Computer (Tento počítač)** v nabídce Start a potom vyberte položku **Properties (Vlastnosti).**
- 2. Vyberte kartu Hardware a potom klepněte na tlačítko **Device Manager (Správce zařízení).**
- 3. Poklepejte na položku **Network adapters (Síťové adaptéry).**
- 4. Poklepejte na položku **ASUS Wireless LAN Card (Síťová karta ASUS Wireless LAN).** Zobrazí se okno **ASUS Wireless LAN Card Properties (Síťová karta ASUS Wireless LAN - vlastnosti).**
- 5. V části **Device status (Stav zařízení)** zkontrolujte, zda karta WLAN pracuje správně.

#### **Moje karta WLAN se nemůže připojit k žádnému přístupovému bodu.**

- Zkontrolujte, zda je položka **Network Type (Typ sítě)** nastaven na režim Infrastructure (Infrastruktura).
- Zkontrolujte, zda je síťový název **SSID** karty WLAN stejný, jako síťový název přístupového bodu, ke kterému se chcete připojit.
- Zkontrolujte, zda jsou nastavení **Encryption (Šifrování**) karty WLAN stejná, jako nastavení přístupového bodu, ke kterému se chcete připojit.

#### **Moje karta WLAN se nemůže připojit ke stanici nebo ke kartě WLAN.**

- Zkontrolujte, zda je položka **Network Type (Typ sítě)** nastavena na režim Ad Hoc.
- Zkontrolujte, zda je síťový název **SSID** karty WLAN stejný, jako síťový název stanice nebo karty WLAN, ke které se chcete připojit.
- Zkontrolujte, zda je nastavení **Channel (Kanál)** karty WLAN stejné, jako nastavení stanice nebo karty WLAN, ke které se chcete připojit.
- Zkontrolujte, zda jsou nastavení **Encryption (Šifrování)** karty WLAN stejná, jako nastavení stanice nebo karty WLAN, ke které se chcete připojit.

## **Kvalita připojení je špatná a síla signálu je slabá.**

- Udržujte kartu WLAN mimo dosah mikrovlnných trub a velkých kovových objektů, aby se zabránilo rádiovému rušení. Upravte orientaci antény karty WLAN.
- Přemístěte kartu WLAN blíže přístupovému bodu, stanici nebo kartě WLAN, ke které se chcete připojit.

### **Protokol TCP/IP nevytvoří vazbu na kartu WLAN.**

K tomuto problému dochází, když má počítač již šest vazeb TCP/IP v operačním systému Windows® 98 nebo deset vazeb v operačním systému Windows® Me. Tato omezení vyplývají z operačního systému Microsoft®.

Řešení: Pokud má počítač již maximální počet vazeb TCP/IP, před instalací ovladače karty WLAN odeberte jeden ze síťových adaptérů ze síťové konfigurace.

## <span id="page-24-0"></span>**7. Glosář**

#### **Přístupový bod (access point, AP)**

Síťové zařízení, které hladce spojuje kabelové a bezdrátové sítě. Přístupové body kombinované s distribučním systémem podporují vytvoření řady rádiových buněk, které umožňují roaming v rámci pracoviště.

#### **Ad Hoc**

Bezdrátová síť sestavená pouze ze stanic ve vzájemném komunikačním dosahu (žádný přístupový bod).

#### **Nastavení základní rychlosti**

Tato možnost umožňuje specifikovat rychlost přenosu dat.

#### **Základní servisní oblast (BSS)**

Skupina stanic řízená jednou koordinační funkcí.

#### **Širokopásmový**

Typ přenášení dat, u kterého jedno médium (například kabel) přenáší několik kanálů dat najednou.

#### **Kanál**

Způsob používání média pro účely přenášení jednotek dat protokolu, které mohou být použity simultánně, ve stejné velikosti prostoru, s ostatními způsoby používání média (na jiných kanálech) jinými instancemi stejné fyzické vrstvy s přijatelně nízkým poměrem chybných rámců z důvodu vzájemného rušení.

#### **Klient**

Klient je stolní nebo mobilní počítač připojený k síti.

## **COFDM (pro 802.11a nebo 802.11g)**

Samotná síla signálu není dostatečná pro udržení vzdáleností 802.11b v prostředí 802.11a/g. Pro vyrovnání byla vyvinuta nová technologie kódování fyzické vrstvy, která vychází z dnes používané tradiční technologie přímé sekvence. Tato technologie se nazývá COFDM (kódované OFDM). COFDM byla vyvinuta speciálně pro vnitřní bezdrátové používání a nabízí mnohem lepší výkon, než řešení širokého spektra. COFDM rozděluje jeden vysokorychlostní datový nosič na několik pomalejších dílčích nosičů, které jsou potom přenášeny paralelně. Každý vysokorychlostní nosič má šířku 20 MHz a je rozdělen na 52 dílčích kanálů, každý o šířce přibližně 300 KHz. COFDM využívá 48 z těchto dílčích kanálů pro data, zatímco zbývající čtyři jsou využívány pro opravy chyb. COFDM přináší vyšší rychlosti přenosu dat a vysoký stupeň vícedráhové reflexní obnovy díky svému způsobu kódování a korekci chyb.

Každý dílčí kanál v implementaci COFDM má šířku přibližně 300 KHz. Na dolním konci rychlostního gradientu se používá BPSK (binární fázová modulace) ke kódování 125 Kb/s dat na kanál, což znamená rychlost přenosu dat 6000-Kb/s neboli 6 Mb/s. Pomocí kvadraturní fázové modulace lze zdvojnásobit objem kódovaných dat na 250 Kb/s na kanál s rychlostí přenosu dat 12-Mb/s. A pomocí 16úrovňové kvadraturní fázové modulace s kódováním 4 bitů na hertz lze dosáhnout rychlost přenosu dat 24 Mb/s. Standard 802.11a/g specifikuje, že všechny výrobky kompatibilní se standardem 802.11a/g musí podporovat tyto základní rychlosti přenosu dat. Tento standard rovněž umožňuje výrobcům rozšířit modulační schéma za 24 Mb/s. Čím více kódovaných bitů na cyklus (hertz), tím bude signál náchylnější na rušení a slábnutí a zejména

bude mít kratší dosah (nebude-li zvýšen výkon).

#### **Výchozí klíč**

Tato volba umožňuje vybrat výchozí klíč WEP. Tato volba umožňuje používat klíče WEP, aniž by bylo nutné si je pamatovat nebo zapisovat. Klíč WEP generovaný pomocí hesla je kompatibilní s ostatními výrobky WLAN. Možnost hesla není tak bezpečná, jako ruční přiřazení.

#### **Název zařízení**

Rovněž známo jako ID klienta DHCP nebo síťový název. V některých případech jej poskytuje poskytovatel internetových služeb při přidělování adres pomocí DHCP.

#### **DHCP (Dynamic Host Configuration Protocol)**

Tento protokol umožňuje, aby byla počítači (nebo mnoha počítačům v síti) automaticky přidělena jedna adresa IP ze serveru DHCP.

#### **Adresa serveru DNS (Domain Name System)**

DNS umožňuje, aby měly internetové hostitelské počítače název domény a jednu nebo více adres IP. Server DNS udržuje databázi hostitelských počítačů a jejich příslušných názvů domén a adres IP, takže když uživatel zadá název domény do internetového prohlížeče, je přesměrován na správnou adresu IP. Adresa serveru DNS používaná počítači v domácí síti je místo serveru DNS přidělené poskytovatelem internetových služeb.

#### **Modem DSL (Digital Subscriber Line)**

Modem DSL využívá stávající telefonní linky pro přenášení dat vysokými rychlostmi.

#### **DSSS (Direct-Sequence Spread Spectrum) (pro 802.11b)**

Široké pásmo využívá úzkopásmový signál k šíření vysílání v segmentu radiofrekvenčního pásma nebo spektra. Přímá sekvence je technika šíření spektra, kdy se vysílaný signál šíří ve specifickém frekvenčním rozsahu.

Systémy přímé sekvence komunikují neustálým přenášením redundantního vzorku bitů, který se nazývá čipovací sekvence. Každý bit přenesených dat se mapuje do čipů a je přeuspořádán do pseudonáhodného šířícího kódu, který tvoří čipovací sekvenci. Čipovací sekvence se kombinuje s přenášeným datovým proudem a vytváří výstupní signál.

Bezdrátoví mobilní klienti, kteří přijímají vysílání přímé sekvence používají šířící kód k mapování čipů uvnitř čipovací sekvence zpět do bitů a vytvářejí původní data odeslaná bezdrátovým zařízením. Zachtávání a dekódování vysílání přímé sekvence vyžaduje předdefinovaný algoritmus pro přiřazení šířícího kódu používaného vysílacím bezdrátovým zařízení k přijímajícímu bezdrátovému mobilnímu klientovi.

Tento algoritmus je definován specifikacemi IEEE 802.11b. Bitová redundance v čipovací sekvenci umožňuje přijímajícímu bezdrátovému mobilnímu klientovi znovu vytvořit původní vzorek dat, i když jsou bity v čipovací sekvenci poškozené rušením. Poměr čipů na bit se nazývá šířící poměr. Vysoký šířící poměr zvyšuje rezistenci signálu vůči rušení. Nízký šířící poměr zvyšuje šířku pásma dostupnou uživateli. Bezdrátové zařízení využívá kontatní čipovou rychlost 11 Mčipů/s pro všechny rychlosti přenosu dat, ale používá jiná modulační schémata pro kódování více bitů na čip při vyšších rychlostech přenosu dat. Bezdrátové zařízení dokáže přenášet data rychlostí 11 Mb/s, ale oblast pokrytí je menší než, u bezdrátového zařízení 1 nebo 2 Mb/s, protože se zvětšováním šířky pásma se změnšuje oblast pokrytí.

## **Šifrování**

Umožňuje zabezpečit bezdrátové přenosy dat. Tato volba umožňuje specifikovat 64bitový nebo 128bitový klíč WEP. 64bitové šifrování obsahuje 10 šestnáctkových číslic nebo 5 znaků ASCII. 128bitové šifrování obsahuje 26 šestnáctkových číslic nebo 13 znaků ASCII.

64bitové a 40bitové klíče WEP využívají stejnou metodu šifrování a mohou v bezdrátových sítích vzájemně spolupracovat. Tato nižší úroveň šifrování WEP využívá 40bitový (10 šestnáctkových číslic přiřazených uživatelem) tajný klíč a 24bitový iniciační vektor přiřazený zařízením. 104bitové a 128bitové klíče WEP využívají stejnou metodu šifrování.

Všichni bezdrátoví klienti v síti musí mít identické klíče WEP s přístupovým bodem, aby bylo možné navázat spojení. Šifrovací klíče WEP si evidujte.

### **ESS (Extended Service Set)**

Sadu jedné nebo více vzájemně propojených sad základní služby (BSS) a integrované místní sítě (LAN) lze konfigurovat jako ESS (Extended Service Set).

#### **ESSID (Extended Service Set Identifier)**

Musíte mít stejný ESSID zadaný v bráně a v každém z jejích bezdrátových klientů. ESSID je jedinečný identifikátor vaší bezdrátové sítě.

#### **Ethernet**

Nejpoužívanější metoda přístupu k místí síti LAN, která je definována standardem IEEE 802.3. Ethernet je normálně sdílená mediální místní síť LAN, což znamená, že všechna zařízení v síťovém segmentu sdílí celkovou šířku pásma. Rychlost ethernetových sítí je 10 Mb/s pomocí CSMA/CD pro fungování prostřednictvím kabelů 10-BaseT.

#### **Brána firewall**

Brána firewall určuje, které informace vstupují a vystupují ze sítě. Překládání adres (NAT) může vytvořit přirozenou bránu firewall skrytím adres IP v místní síti z Internetu. Brána firewall zabraňuje komukoli mimo vaši síť v přístupu k vašemu počítači a v možném poškození nebo zobrazení vašich souborů.

#### **Brána**

Síťový bod, který spravuje veškerý datový provoz sítě a také Internetu a připojuje jednu síť k druhé.

## **ICS**

Sdílení připojení k Internetu (ICS) se používá ke sdílení internetového připojení jednoho počítače s ostatními počítači v síti. Když je tento počítač připojen k Internetu, veškerá odchozí a příchozí komunikace z Internetu v síti prochází tímto počítačem, který se nazývá hostitel. Ostatní počítače mohou odesílat a přijímat e-mailové zprávy a přistupovat k Internetu, jako by byly k Internetu připojeny přímo.

#### **IEEE**

Institut IEEE (Institute of Electrical and Electronics Engineers). IEEE vytváří síťové standardy, včetně místních sítí LAN Ethernet. Standardy IEEE zaručují interoperabilitu mezi systémy stejného typu.

#### **IEEE 802.11**

IEEE 802.xx je sada spcifikací pro místní sítě LAN od institutu IEEE (Institute of Electrical and Electronic Engineers). Většina pevných sítí odpovídá 802.3, specifikaci pro ethernetové sítě na základě CSMA/CD nebo 802.5, specifikaci pro sítě Token Ring. 802.11 definuje standard pro bezdrátové místní sítě LAN integrací tří nekompatibilních (neinteroperativních) technologií: Frequency Hopping Spread Spectrum (FHSS), Direct Sequence Spread Spectrum (DSSS), a infračerveného signálu. 802.11 specifikuje řízení přístupu k médiím citlivým na nosič a specifikace fyzické vrstvy pro bezdrátové sítě LAN 1 a 2 Mb/s.

#### **IEEE 802.11a (54 Mbitů/s.)**

Porovnání s 802.11b: Standard 802.11b byl vytvořen pro provoz v pásmu 2,4-GHz ISM (průmyslové, vědecké a lékařské aplikace) využívající technologii šíření pásma přímou sekvencí. Na druhou stranu standard 802.11a byl vytvořen pro provoz v později alokovaném pásmu 5-GHz UNII (federální nelicencovaná informační infrastruktura). A na rozdíl od 802.11b standard 802.11a vychází z tradiční technologie šíření spektra a nevyužívá schéma multiplexního rozdělení frekvence, které je určeno jako vhodnější pro kancelářská prostředí.

Standard 802.11a, který podporuje rychlosti přenosu dat až 54 Mb/s, je analogií Fast Ethernet ke standardu 802.11b, který podporuje rychlosti přenosu dat až 11 Mb/s. Podobně jako Ethernet a Fast Ethernet mohou standardy 802.11b a 802.11a využívat identickou adresu MAC (Media Access Control). Nicméně zatímco Fast Ethernet využívá stejné schéma kódování fyzické vrstvy jako Ethernet (pouze rychlejší), standard 802.11a využívá zcela odlišné schéma kódování zvané OFDM (ortogonální multiplex).

Spektrum 802.11b je ovlivňováno prosakováním z bezdrátových telefonů, mikrovlnných trub a dalších nových bezdrátových technologií, například Bluetooth. Naopak spektrum 802.11a je relativně bez rušení.

Výkonnost standardu 802.11a částečně vyplývá z vyšších frekvencí, na kterých pracuje. Zákony informační teorie spojují frekvenci, vyzařovaný výkon a vzdálenost dohromady v inverzím vztahu. Znamená to, že pohyb spektrem 5-GHz od 2,4 GHz nahoru povede ke kratší vzdálenosti při stejném vyzařovaném výkonu a schématu kódování.

**Porovnání s 802.11g:** 802.11a je standard pro přístupové body a rádiová rozhraní NIC, který je na trhu přibližně o šest měsíců dříve, než 802.11g. 802.11a pracuje ve frekvenčním pásmu 5 GHz s dvanácti samostatnými kanály, které se nepřekrývají. Znamená to, že můžete mít až dvanáct přístupových bodů nastavených na různé kanály na stejném místě, aniž by se vzájemně rušily. To značně usnadňuje přidělování kanálů přístupovým bodům a podstatně zvyšuje propustnost, kterou může bezdrátová síť LAN v dané oblasti poskytnout. Kromě toho je vysokofrekvenční rušení mnohem méně pravděpodobné vzhledem k méně využívanému pámu 5 GHz.

## **IEEE 802.11b (11 Mbitů/s.)**

V roce 1997 institut IEEE (Institute of Electrical and Electronics Engineers) přijal standard 802.11 pro bezdrátová zařízení pracující ve frekvenčním pásmu 2,4 GHz. Tento standard obsahuje ustanovení pro tři rádiové technologie: šíření pásma přímou sekvencí, šíření pásma přeskakováním frekvencí a infračervený signál. Zařízení, která splňují standard 802.11, přenášejí data rychlostí 1 nebo 2 Mb/s.

V roce 1999 vytvořil institut IEEE standard 802.11b. Standard 802.11b je v podstatě identický se standardem 802.11, kromě toho, že 802.11b umožňuje přenášet data rychlostí až 11 Mb/s pro zařízení s šířením pásma přímou sekvencí. Podle standardu 802.11b mohou zařízení s přímou sekvencí přenášet data rychlostí až 11 Mb/s, 5,5 Mb/s, 2 Mb/s nebo 1 Mb/s. To umožňuje interoperabilitu se stávajícími zařízeními 802.11 s přímou sekvencí, která přenášejí data rychlostí pouze 2 Mb/s.

Zařízení s šířením pásma přímou sekvencí šíří rádiový signál na frekvencích daného rozsahu. Specifikace IEEE 802.11b přiděluje frekvenční pásmo 2,4 GHz do 14 překrývajících provozních kanálů. Každý kanál odpovídá odlišné skupině frekvencí.

### **IEEE 802.11g**

802.11g je nové rozšíření standardu 802.11b (v současnosti používaného většinou bezdrátových místních sítí LAN) které rozšiřuje rychlosti přenosu dat standardu 802.11b na 54 Mb/s v rámci pásma 2,4 GHz pomocí technologie OFDM (ortogonální multiplex). Standard 802.11g umožňuje zpětnou kompatibilitu se zařízeními 802.11b, ale pouze při rychlosti 11 Mb/s nebo nižší v závislosti na dosahu a přítomnosti překážek.

#### **Infrastruktura**

Bezdrátová síť soustředěná kolem přístupového bodu. V tomto prostředí poskytuje přístupový bod nejenom komunikaci s kabelovou sítí, ale také zprostředkovává bezdrátový síťový provoz v nejbližším sousedství.

#### **Internetový protokol IP**

Protokol standardu TCP/IP, který definuje IP datagram jako jednotku informací přenášenou prostřednictvím Internetu a poskytuje základ pro službu doručování paketů bez připojení. IP obsahuje řídící protokol ICMP a protokol chybových zpráv jako integrovanou součást. Poskytuje funkční ekvivalent síťových služeb ISO OSI.

#### **Adresa IP**

Adresa IP je 32bitové číslo, které identifikuje každého odesílatele nebo příjemce informací přenášených prostřednictvím Internetu. Adresa IP se skládá ze dvou částí: identifikátoru konkrétní sítě na Internetu a identifikátoru konkrétního zařízení (což může být server nebo pracovní stanice) v rámci této sítě.

#### **Pásma ISM (pásma pro průmyslové, vědecké a lékařské aplikace)**

Radiofrekvenční pásma, která Federální výbor pro komunikace (FCC) vyčlenil pro bezdrátové místní sítě LAN. Pásma ISM se nacházejí na frekvencích 902 MHz, 2,400 GHz a 5,7 GHz.

#### **Poskytovatel internetových služeb (ISP)**

Organizace, která poskytuje přístup k Internetu. Malí poskytovatelé poskytují služby prostřednictvím modemu a ISDN, zatímco velcí poskytovatelé rovněž nabízejí soukromé linkové přípojky (T1, zlomkové T1 atd.).

#### **LAN (místní síť)**

Komunikační síť, která je k dispozici uživatelům v dané zeměpisné oblasti. Mezi výhody patří sdílení přístupu k Internetu, souborům a vybavení, jako jsou například tiskárny nebo paměťová zařízení. Ke vzájemnému propojení počítačů se často používá speciální síťová kabeláž (10 Base-T).

#### **Adresa MAC (Media Access Control)**

Adresa MAC je hardwarová adresa zařízení připojeného k síti.

#### **Překládání adres NAT (Network Address Translation)**

Překládání adres NAT skrývá skupinu adres IP místní sítě před vnější sítí a umožňuje místní počítačové síti sdílet jeden účet ISP. Tento proces umožňuje všem počítačům v domácí síti používat jednu adresu IP. To umožňuje přistupovat k Internetu z libovolného počítače v domácí síti, aniž by bylo nutné zakoupit více adres IP od ISP.

### **Karta síťového rozhraní NIC (Network Interface Card)**

Síťový adaptér vložený do počítače tak, aby bylo možné počítač připojit k síti. Odpovídá za převádění dat uložených v počítači na vysílanou nebo přijímanou formu.

#### **Paket**

Základní jednotka zprávy pro síťovou komunikaci. Paket obvykle obsahuje směrovací informace, data a někdy informace o rozpoznaných chybách.

#### **Heslo**

Nástroj Wireless Settings (Nastavení bezdrátové sítě) využívá algoritmus k vygenerování čtyř klíčů WEP na základě zadané kombinace.

#### **PCMCIA (Personal Computer Memory Card International Association)**

Organizace PCMCIA (Personal Computer Memory Card International Association) vyvíjí standardy počítačových karet, dříve známých jako karty PCMCIA. Jsou k dispozici tři typy těchto karet, které jsou přibližně stejně dlouhé a široké, jako kreditní karty. Nicméně různé šířky karet se dělí podle tloušťky od 3,3 mm (Typ I) do 5,0 mm (Typ II) do 10,5 mm (Typ III). Tyto karty lze používat pro různé funkce, například jako paměťová úložiště a kabelové a bezdrátové modemy.

#### **Protokol PPP (Point-to-Point Protocol)**

PPP je protokol pro komunikace mezi počítači prostřednictvím sériového rozhraní, obvykle prostřednictvím osobního počítače připojeného telefonní linkou k serveru.

#### **Protokol PPPoE (Point-to-Point Protocol over Ethernet)**

Protokol Point-to-Point je způsob zabezpečeného přenášení dat. PPP využívá Ethernet pro připojení k ISP.

#### **Preambule**

Umožňuje nastavit režim preambule pro síť na Dlouhá, Krátká nebo Auto. Výchozí režim preambule je Dlouhá.

#### **Termíny používané ve spojení s rádiovou frekvencí (RF): GHz, MHz, Hz**

Mezinárodní jednotkou měření frekvence je Hertz (Hz), což odpovídá starší jednotce cykly za sekundu. Jeden megahertz (MHz) je jeden milion Hertzů. Jeden gigahertz (GHz) je jedna miliarda Hertzů. Standardní frekvence elektrického proudu v USA je 60 Hz, frekvenční pásmo rozhlasového vysílání AM je 0,55 – 1,6 MHz, frekvenční pásmo rozhlasového vysílání FM je 88 – 108 MHz a bezdrátové místní sítě LAN 802.11 používají frekvenci 2,4 GHz.

#### **SSID (Service Set Identifier)**

SSID je skupinový název sdílený každým členem bezdrátové sítě. Pouze klientské počítače se stejným názvem SSID mohou navazovat spojení. Aktivace volby Response to Broadcast SSID requests (Odpovídat na požadavky vysílání SSID) umožní zařízení vysílat svůj název SSID v bezdrátové síti. To umožní ostatním bezdrátovým zařízením vyhledat a navázat komunikaci se zařízením. Zrušením zaškrtnutí této volby bude název SSID skrytý, aby ostatní bezdrátová zařízení nemohla zařízení rozpoznat a připojit se k němu.

#### **Stanice**

Jakékoli zařízení obsahující shodu s přístupem k bezdrátovému médiu IEEE 802.11.

#### **Maska podsítě**

Maska podsítě je sada čtyř číslic nakonfigurovaných jako adresa IP. Používá se k vytvoření čísel adresy IP, která se používají pouze v konkrétních sítích.

#### **Protokol TCP (Transmission Control Protocol)**

Standardní transportní protokol, který poskytuje plně duplexní službu datového proudu, na které závisí mnoho aplikačních protokolů. TCP umožňuje procesu nebo zařízení odesílat datový proud procesu na jiném. Software využívající TCP se obvykle nachází v operačním systému a využívá protokol IP k přenášení informací v síti.

#### **Síť WAN (Wide Area Network)**

Systém společně propojených místních sítí LAN. Síť, která připojuje počítače na různých místech (například v různých budovách, městech, zemích). Internet je celoplošná síť.

#### **Aliance WECA (Wireless Ethernet Compatibility Alliance)**

Oborové seskupení, které certifikuje interoperabilitu a kompatibilitu bezdrátových síťových produktů IEEE 802.11b WPA (Wi-Fi Protected Access) různých výrobců.

### **WPA (Wi-Fi Protected Access)**

Wi-Fi Protected Access (WPA) je vylepšený systém zabezpečení pro 802.11. Je součástí konceptu standardu zabezpečení 802.11i. WPA kombinuje TKIP (Temporal Key Integrity Protocol) společně s MIC (Message Integrity Check) a dalšími opravami WEP, jako například filtrování Weak IV (Initialization Vector) a generování Random IV. TKIP využívá 802.1x pro implementaci a změnu dočasných klíčů na rozdíl od statických klíčů WEP používaných v minulosti. Jedná se podstatné vylepšení WEP. WPA je součástí komplexního řešení zabezpečení. WPA rovněž vyžaduje v podnikových řešeních zabezpečení ověřovací servery.

#### **Požadavky**

(1) Přístupový bod nebo bezdrátový směrovač kompatibilní s WPA, (2) Aktualizace operaního systému, které podporují WPA. V operačním systému XP je vyžadována aktualizovaná služba Automatická konfigurace Windows. Uživatelé si mohou stáhnout opravu Windows XP WPA zde:

http://microsoft.com/downloads/details.aspx?FamilyId=009D8425-CE2B-47A4- ABEC-274845DC9E91&displaylang=en

Tato oprava vyžaduje instalaci Windows XP s aktualizací Service Pack 1, která je k dispozici zde: http://www.microsoft.com/WindowsXP/pro/downloads/servicepacks/ sp1/default.asp

Pro starší operační systémy Windows je vyžadován žadatel kompatibilní s WPA, například klient Odyssey společnosti Funk Software.

### **WLAN (Wireless Local Area Network)**

Skupina počítačů a dalších zařízení, která jaou bezdrátově propojena na malé ploše. Bezdrátová síť je označována jako LAN nebo WLAN.